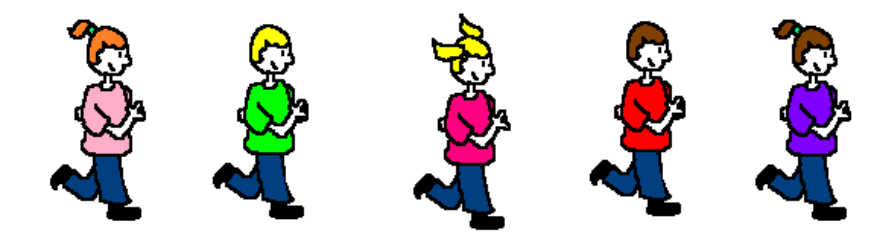

# **E-Défi « Marathon olympique de la Manche » 2023-2024**

Pour permettre à nos élèves de C2/C3 de donner du sens aux modules d'apprentissage en **course longue**, l'équipe EPS 50 vous propose une finalisation qui engage les élèves dans une dynamique de progrès individuel au service d'un défi collectif à l'échelle du département.

Le but du E-défi proposé est de parcourir la plus grande distance collective possible par classe en cumulant les performances individuelles de chacun des élèves.

Pour participer à ce E-défi dans son intégralité, vous veillerez à renseigner les performances de votre classe en début **ET** en fin de module (les données partielles renseignées faussent le défi et ne seront donc pas prises en compte).

Ce E-défi peut être réalisé tout au long de l'année scolaire. Les résultats seront diffusés fin juin 2023. Vous avez donc jusqu'au **13 juin** pour renseigner les formulaires (voir cidessous).

### **Comment procéder ?**

**Temps 1** : Définir pour chaque élève son temps de course à réaliser.

Il s'agit pour les élèves, au cours du module, d'améliorer leur performance « distance parcourue » sur un temps de course stable pour pouvoir évaluer leur progrès.

Durées de course adaptées à l'âge des élèves (à moduler éventuellement d'un niveau en fonction des besoins spécifiques de certaines élèves) :

- $\checkmark$  Niveau 1  $\rightarrow$  GS/CP : 6 min
- $\checkmark$  Niveau 2  $\to$  CE1 : 8 min
- $\checkmark$  Niveau 3  $\rightarrow$  CE2 : 10 min
- $\checkmark$  Niveau 4  $\to$  CM1 : 12 min
- $\checkmark$  Niveau 5  $\to$  CM2 : 15 min

*Le sens du progrès n'est pas ici de réussir à augmenter son temps de course mais bien d'améliorer la distance parcourue sur un temps donné stable en travaillant la régularité.* 

#### **↓ Temps 2 :** Procéder à l'évaluation diagnostique

Relever la performance individuelle de chacun, calculer la performance cumulée collective de la classe (en mètres) et la performance moyenne de la classe.

**Temps 3 :** Compléter l'outil de suivi **« Marathon de la classe »**

- Inscrire sur le document la performance
- cumulée collective de la classe (en mètres). Calculer les intervalles de progrès
- (un tableur EXCEL est à votre disposition). Reporter ces intervalles sur le document pour permettre aux élèves d'identifier le sens du progrès et de définir collectivement un objectif à atteindre.

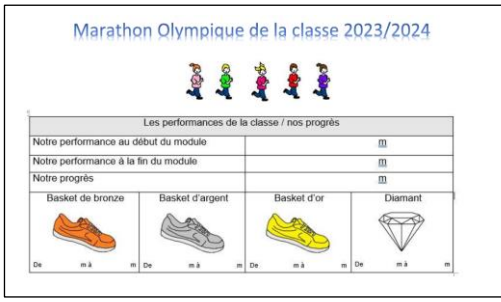

**Temps 4** : Renseigner le formulaire en ligne pour participer au E-défi départemental via le lien :

**https://framaforms.org/defi-marathon-olympique-des-classes-2023-2024evaluation-diagnostique-1664377996**

**<sup>↓</sup> Temps 5 :** Séances d'apprentissage

Vous trouverez sur le site EPS 50 des outils pédagogiques pour vous aider à concevoir et mener le module d'apprentissage en course longue C2 et C3

### **https://prim50.ac-normandie.fr/Course-longue**

**<sup>↓</sup> Temps 6 :** Procéder à l'évaluation finale

Relever la performance individuelle de chacun, calculer la performance cumulée collective de la classe (en mètres) et la performance moyenne de la classe.

**Temps 7 :** Compléter l'outil de suivi **« Marathon olympique de la classe »** Inscrire sur le document la performance cumulée collective de la classe (en mètres) en fin de module.

Calculer le progrès réalisé.

A partir de la performance finale, déterminer l'intervalle de progrès atteint par la classe et entourer la récompense obtenue collectivement (basket bronze, argent, or ou le diamant).

**Temps 8** : Renseigner le formulaire en ligne pour finaliser la participation de la classe à ce E-défi départemental via le lien :

**https://framaforms.org/defi-marathon-olympique-des-classes-2023-2024evaluation-finale-1664379692**

## **Pour aller plus loin : intégrer un défi individuel au E-défi collectif**

Pour redonner de la place à la performance et aux progrès **individuels** dans ce E-défi collectif, nous vous proposons l'outil suivant **« Mon marathon olympique »**.

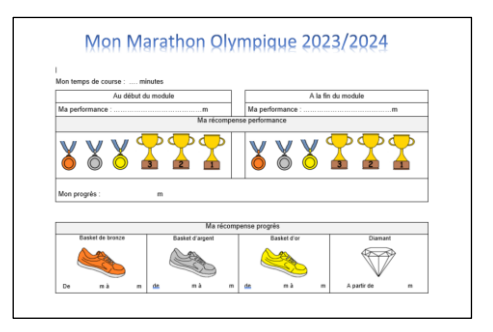

La première partie de ce document qui concerne **les performances individuelles** (celle de début et celle de fin de module) permet à l'élève :

- d'en garder une trace en début et en fin de module
- de mesurer son progrès individuel
- de situer ses performances dans le collectif classe à temps de course égal

(A temps de course égal, classement des élèves pour les 3 meilleures performances réalisées puis répartition des élèves restants en 3 tiers correspondant aux 3 niveaux de médaille)

de s'engager dans un challenge motivant

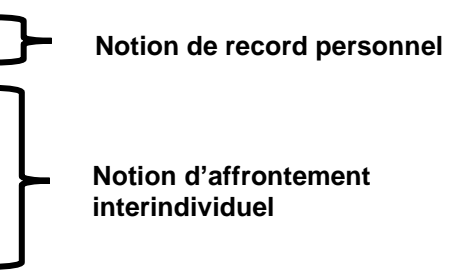

La deuxième partie de ce document qui concerne **les progrès individuels** de l'élève lui permet :

- de se fixer des objectifs de progrès à atteindre
- de visualiser son niveau de progrès

Cette initiative s'ajoute aux différents temps de retour sur activité du E-défi et ce dès le temps 3.

*Si besoin, un tableur excel est à votre disposition pour vous permettre de :*

- *calculer rapidement pour chacun de vos élèves les intervalles de progrès correspondant à leur performance initiale personnelle et qu'ils devront reporter sur leur outil de suivi « Mon marathon »*
- *garder une trace synthétique des résultats individuels de vos élèves*

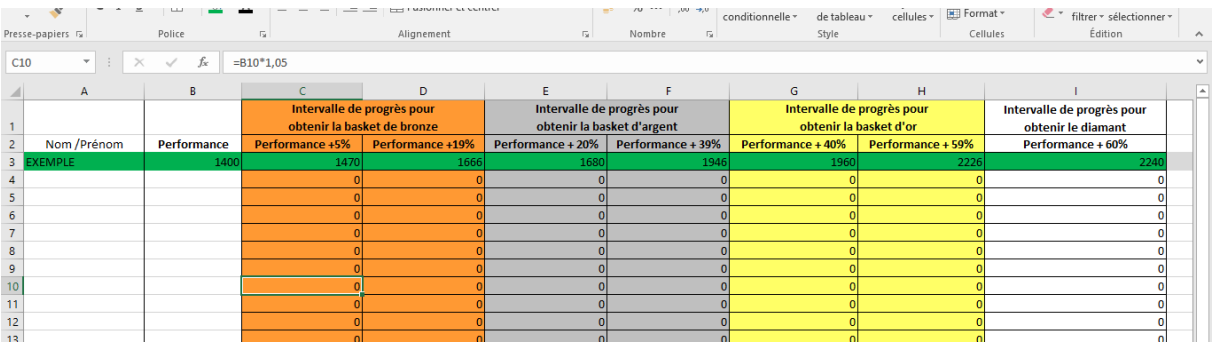